## TABLET RESET

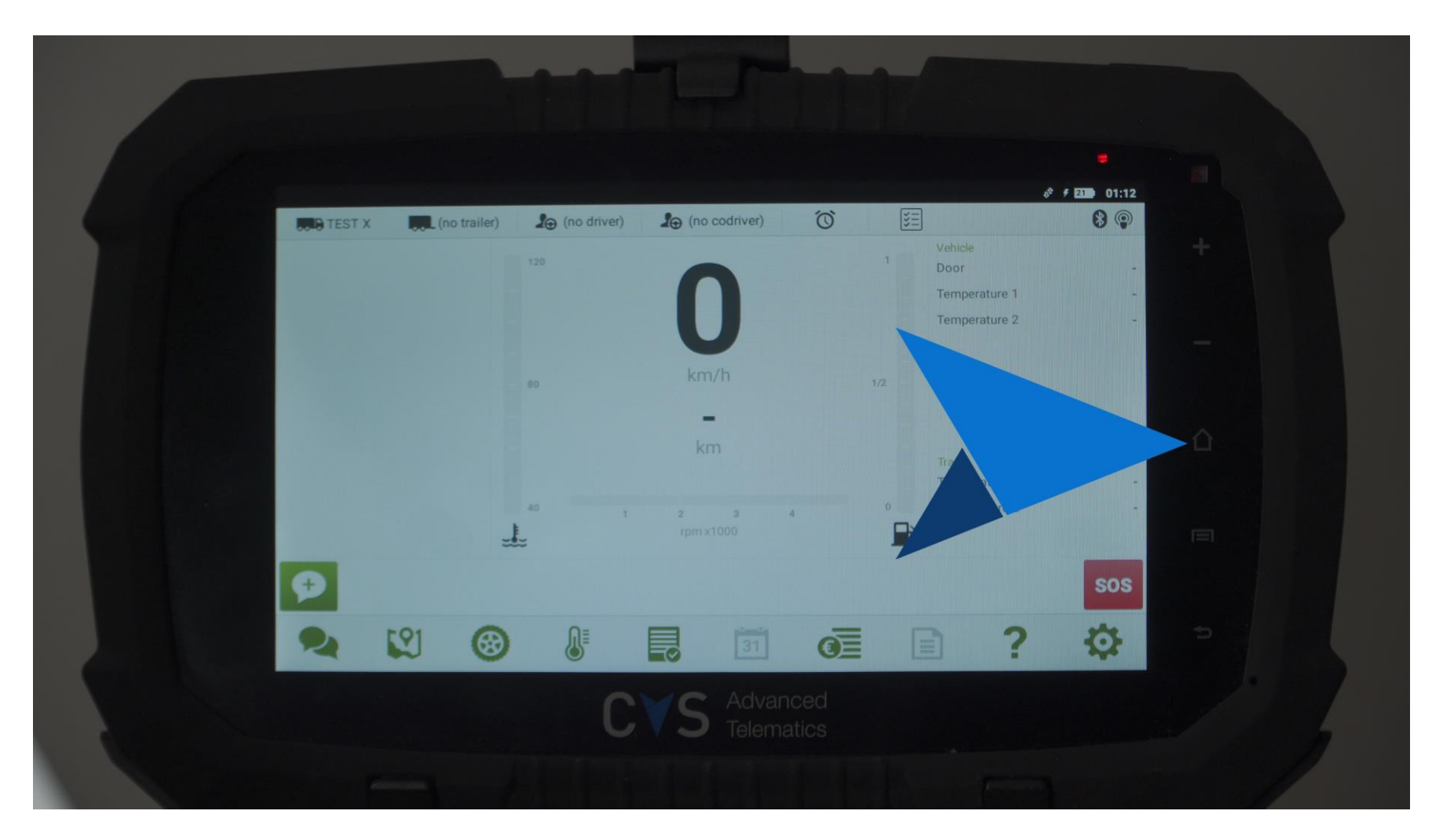

1. Click on the HOME button

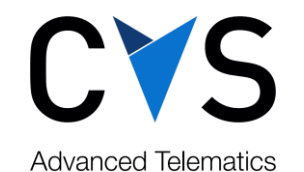

## TABLET RESET

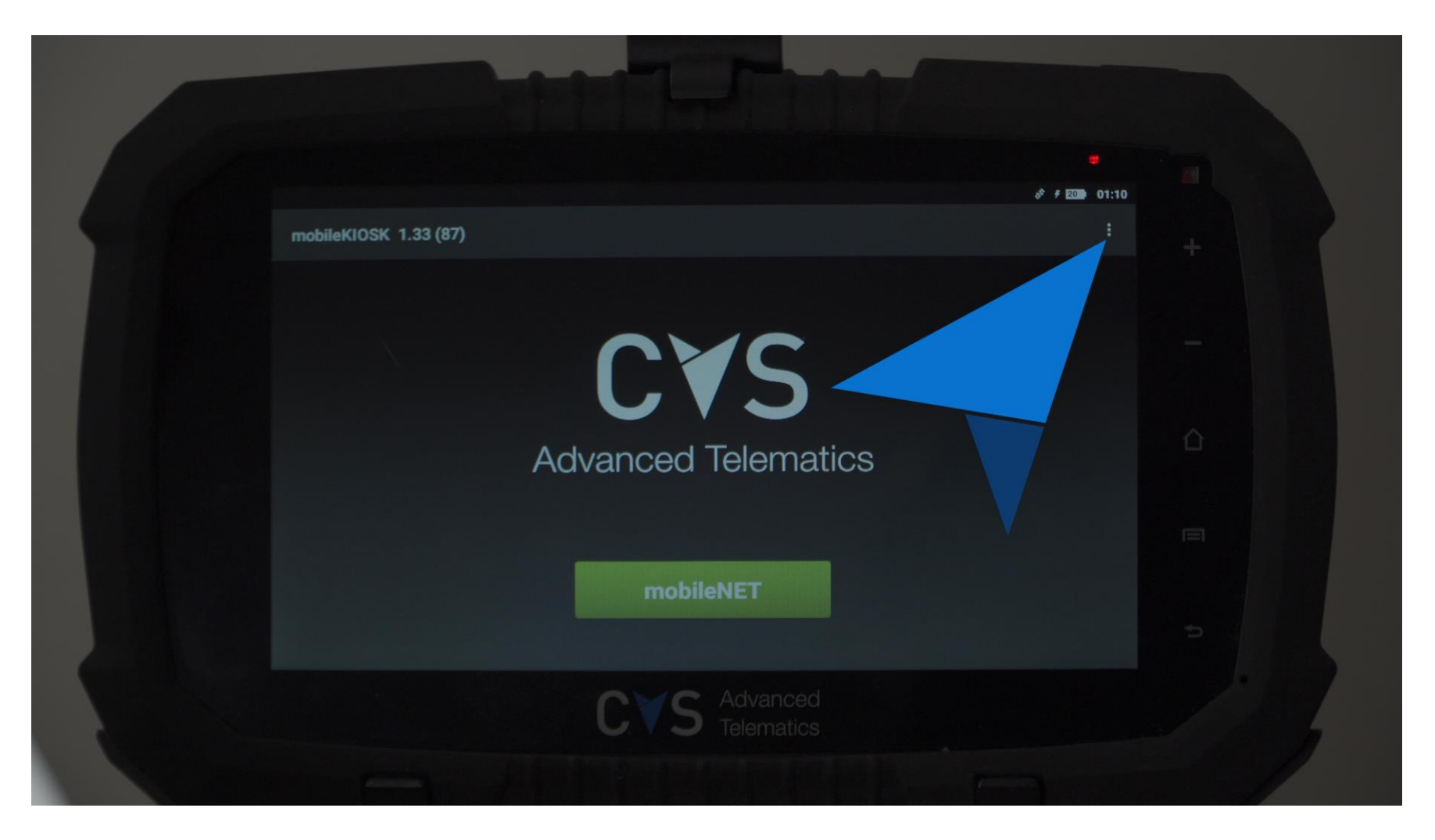

## 2. Click on the 3 dots

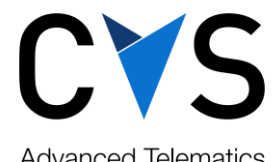

**Advanced Telematics** 

## TABLET RESET

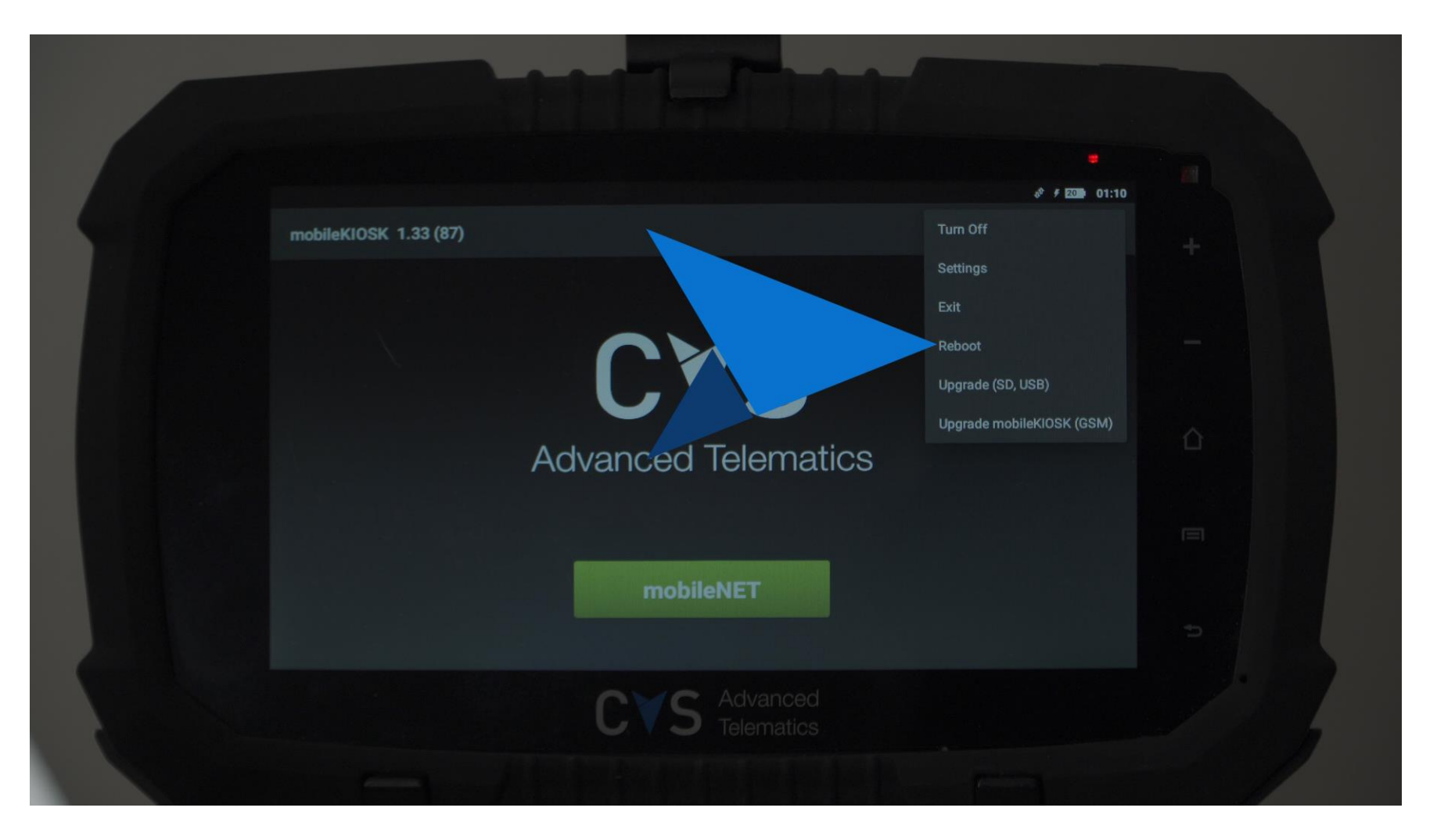

3. Click on "Reboot" and wait for the tablet to reboot

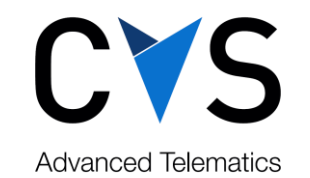